# **Log into SATERN at https://satern.nasa.gov**

 $\triangle \top \vdash$ 

## **Client Platforms**

**Version 1.0 Last Updated: August 25, 2011** 

#### **Operating Systems**

Windows XP Windows Vista Windows 7 Mac OS X Leopard (10.6)

#### **Browsers**

Microsoft IE 7.0 (Windows) Microsoft IE 8.0 (Windows) (PQE support in compatibility mode) Microsoft IE 9.0 (Windows) (PQE support in compatibility mode) Firefox 3.6 (Mac and Windows) Safari 5 (Mac) does not support PQE

## **Java Plug-in**

Oracle/Sun JRE 1.6 (latest version)

**NOTE**: On the new version of the Java utility for MACs (not just Mountain Lion), there is a checkbox which is by default UNCHECKED. The checkbox needs to be checked, or Java will not run any run-time environments. See directions and screenshot below:

Step 1: Open the Applications folder

- Step 2: Open the Utilities folder
- Step 3: Open the JAVA Preferences and select the check box **Enable applet plug-in and Web Start applications**

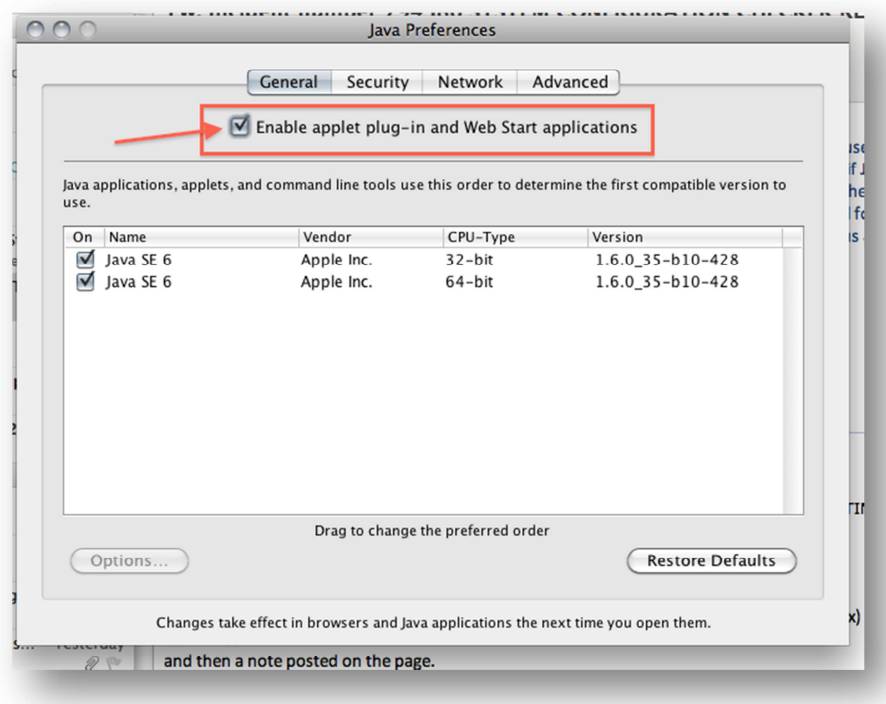

# **Log into SATERN at https://satern.nasa.gov**

 $\triangle \vdash$ 

## **Additional Software**

Acrobat Reader 9 Flash Player 10

## **Standards and Related Software**

#### **Screen Resolution**

Minimum resolution of 1024 x 768

#### **Courseware Standards Compliance**

AGR 010 (The AICC Guideline for Web Based Computer Managed Instruction Systems – CMI) with required elements SCORM 1.2 RTE 2 standards SCORM 2004 2<sup>nd</sup> Edition standards SCORM 2004 4<sup>th</sup> Edition standards

## **Accessibility**

Section 508 of the ADA WCAG 2.0 Jaws 12

## **Virtual Classrooms**

Centra 7.6 SP1 Microsoft Office LiveMeeting 2007; API v.4.0 WebEx Training Center TC27; API v.5.6 Adobe Acrobat Connect Pro Server 7.5